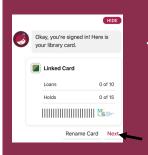

12. Touch "Hide"

Q Search For A Book...

11. Touch "Next"

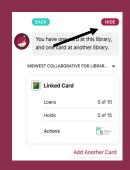

13. You are ready to begin searching the eBook & **eAudiobook** catalog of our partner cooperative **Midwest** Collaborative

14. Borrow a title or place one on hold today

15. To add our newest partnering Cooperative, repeat steps 1-14 and at step 3 search for Surburban Library

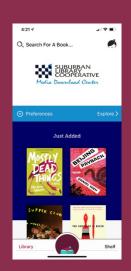

The library has thousands of

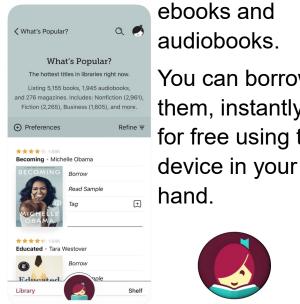

audiobooks. You can borrow them, instantly, for free using the

hand.

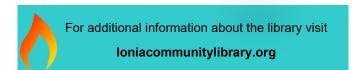

It takes just a few taps to borrow a book. Libby has a groundbreaking built-in ebook reader, and a fantastic audiobook player.

Get the app for your phone or tablet today!

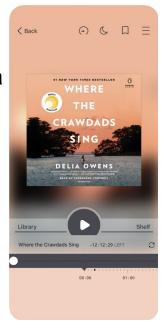

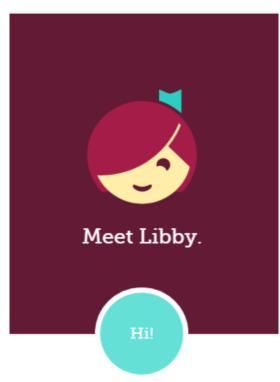

An app to borrow all your favorite eBooks & eAudiobooks from ICL through the Lakeland Library Cooperative AND our partners Midwest Collaborative and Suburban Library Cooperative

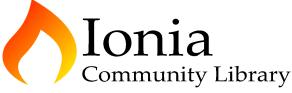

Enriching Your Life

126 E. Main St. Ionia, MI 48846 616.527.3680 ioniacommunitylibrary.org

## Getting Started with Libby

1. Install the Libby app from your device's app store.

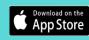

2. Open the app and find Lakeland Library Cooperative (LLC)

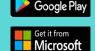

You can search by library, city, or zip code.

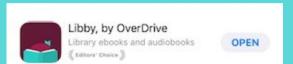

- 3. Browse your LLC's collection and borrow a title. When prompted, sign in. You will need a valid library card to complete this step.
- 4. Borrowed titles appear on your SHELF and download to the app automatically so you can read them when you are offline.

From your SHELF you can:

Tap START READING or START LISTENING to open a title.

Tap the cover image, then SEND TO DEVICE to send a book to Kindle.

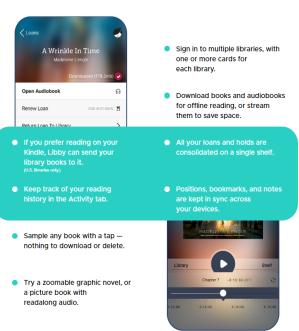

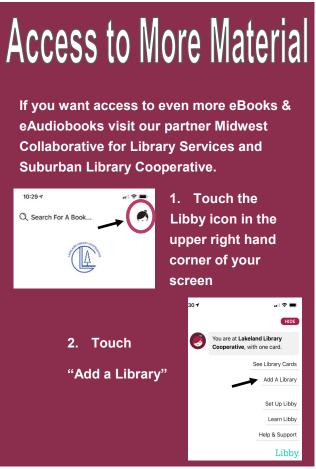

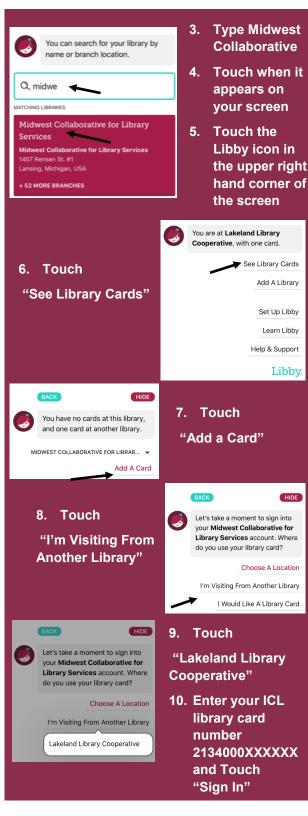

See Library Cards

Add A Library

Set Up Libby Learn Libby

Help & Support

Choose A Location

Libby.